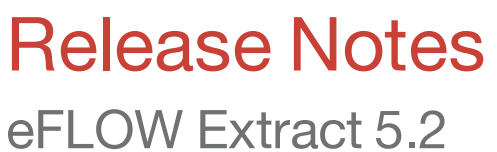

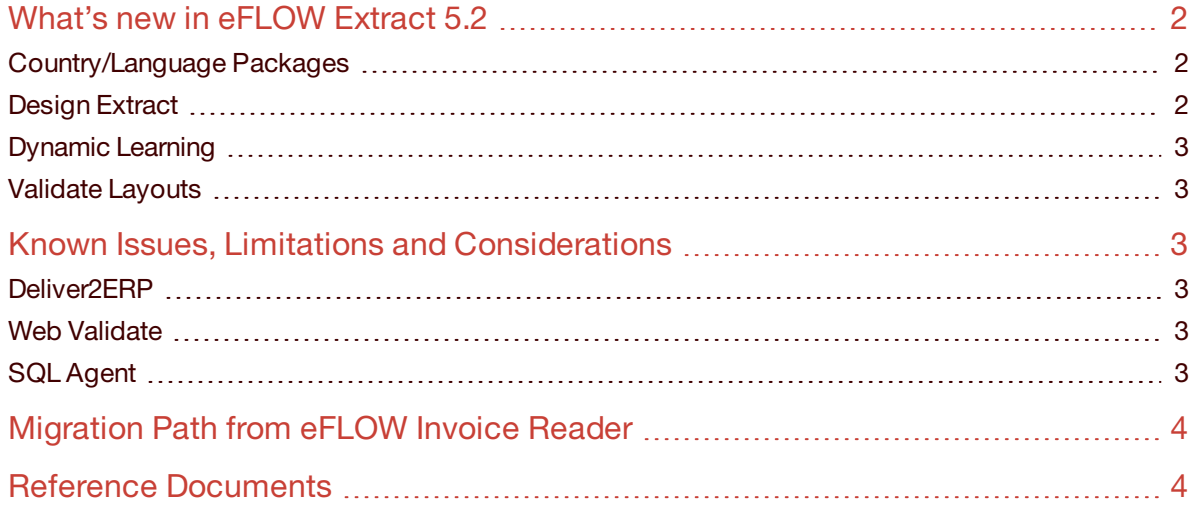

# Release Notes eFLOW Extract 5.2

eFLOW Extract is the latest invoice data extraction and validation product from TIS. eFLOW Extract automates most of the work involved in processing incoming invoices. Manual intervention in processing procedures is reduced considerably and processing itself is optimized. You benefit from the increased efficiency of your invoice review processes and reduce the costs for recording and dealing with incoming invoices. eFLOW Extract furthermore provides transparency and a clear view over all the invoices being processed, whilst reducing throughput times and payment procedures.

## <span id="page-1-0"></span>What's new in eFLOW Extract 5.2

eFLOW Extract 5.2 contains a number of new features. The key changes and additions are listed below.

### <span id="page-1-1"></span>Country/Language Packages

eFLOW Extract detects the language and country of origin for all inbound invoices, enabling the solution to automatically select the appropriate recognition engines in order to achieve the best possible result. This allows multi-language/country processing without the need for pre-sorting.

In addition, the country packages provide standardized configuration data, including:

- **EXECUTE:** Keyword libraries
- n Data masks
- Data validations

### <span id="page-1-2"></span>Design Extract

Design Extract is a completely new configuration interface, used for the definition of invoice processing rules. Design Extract helps standardize and simplify project delivery, and also provides a mechanism for packaging and transporting configuration data between environments.

With Design Extract, the following definitions can be maintained.

- Enabled Country/Language Packages.
- <sup>n</sup> Defining Conditions, which are linked to data validation and recognition rules. Conditions enable custom processing based on other factors, for example:
	- <sup>l</sup> If the identified country is UK and the Company Code is 1000 then the default currency is set to GBP, otherwise it is EUR.
- Maintaining keyword libraries and regular expressions (such as PO number format).
- <sup>n</sup> Creating/Editing recognition rules, defining evaluation sets to locate and extract invoice fields. Recognition rules can also be linked to a Condition in order to have a different approach depending on the outcome of previous processing/field values.
- Managing system properties.

# Release Notes eFLOW Extract 5.2

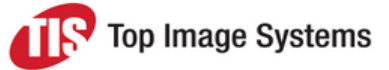

### <span id="page-2-0"></span>Dynamic Learning

Dynamic Learning is a continuous monitoring mechanism that analyzes the manual changes made by an operator in order to learn the characteristics of how invoices were previously processed, including:

- The location and occurrences of a field in the history.
- <sup>n</sup> Data masks based on the field contents in the history.
- <sup>n</sup> Repeatable patterns, such as keywords for the field from history, which should be found on the current invoice as well.
- <sup>n</sup> Relationships between fields identified from processing history, like:
	- Aligned (left, right, bottom, top) or not
	- **.** Distances between the fields

Based on all of these elements Dynamic Learning creates a characteristics pattern which is expected to be found on the current invoice.

### <span id="page-2-1"></span>Validate Layouts

New layouts are provided that present all data on a single screen, enabling the user to see header and line item details all in a single view.

### <span id="page-2-2"></span>Known Issues, Limitations and Considerations

This section describes the issues and limitations identified during the eFLOW Extract beta phase, where possible a workaround/fix is described.

### <span id="page-2-3"></span>Deliver2ERP

An issue has been identified with eFLOW 5.2 SP1; hotfix files are provided as part of the eFLOW Extract installation folder (OptionalComponents\AdditionalBinaries). The hotfix should always be applied if you plan to use Deliver2ERP for your project.

There are also some additional DLL files that are required if the SAP GUI is not installed.

### <span id="page-2-4"></span>Web Validate

Only limited testing has been performed for eFLOW Extract using Web Validate, and some features may not be working as expected. It is planned to release an update shortly as a Service Pack. If you require Web Validate, please contact the eFLOW Extract Product Team.

### <span id="page-2-5"></span>SQL Agent

<span id="page-2-6"></span>The default installation installs an SQL Agent job that is configured to run once a day. If SQL Agent is not permitted due to customer IT constraints, the data cleaning activities should be scheduled manually. Contact product management for details.

## Release Notes eFLOW Extract 5.2

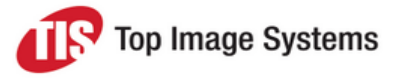

## Migration Path from eFLOW Invoice Reader

eFLOW Extract is a new product that introduces completely new concepts in some areas. One of the key goals of this product is to reduce the level of customization required to meet specific project requirements, reducing support complexity and improving the stability of the delivered solution.

For projects previously using eFLOW Invoice Reader, it is recommended that a full design review is completed with TIS Professional Services to identify the areas where previous customizations can be replaced with eFLOW Extract configuration. In light of this approach, no migration tools are provided to attempt a 'like for like' upgrade.

Manual and Automatic Learning scripts can be migrated from Invoice Reader (for versions running on eFLOW5), but it is recommended to do this in a controlled fashion and evaluate if the learning scripts are still necessary, paying particular attention to Automatic Learning Scripts.

### <span id="page-3-0"></span>Reference Documents

The following documents are available for eFLOW Extract and should be read in conjunction with this document.

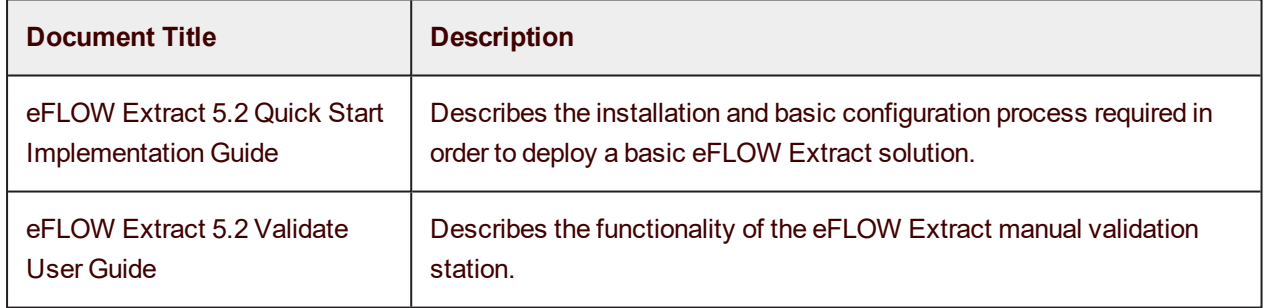